## ■ コース完了を設定する

「コース完了」を設定することで、受講生の学習進捗状況を確認することができます。

1. コースタブの[さらに]から[コース完了]をクリックします。

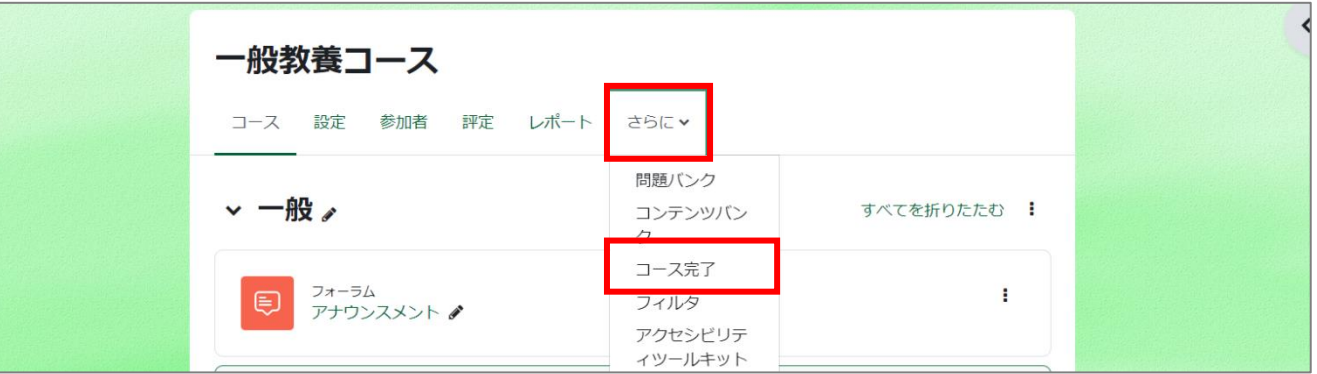

- 2. [完了要件]から[すべてのコンディションに合致した時点でコースが完了する]を選択します。
- 3. [コンディション:活動完了]にコース完了の条件にしたい活動にチェックを入れます。

[コンディション要求]は[選択された活動すべてを完了する]を選択します。これで、チェックを入れた活動がすべて完了となったら、コー スの進捗率が 100%になります。

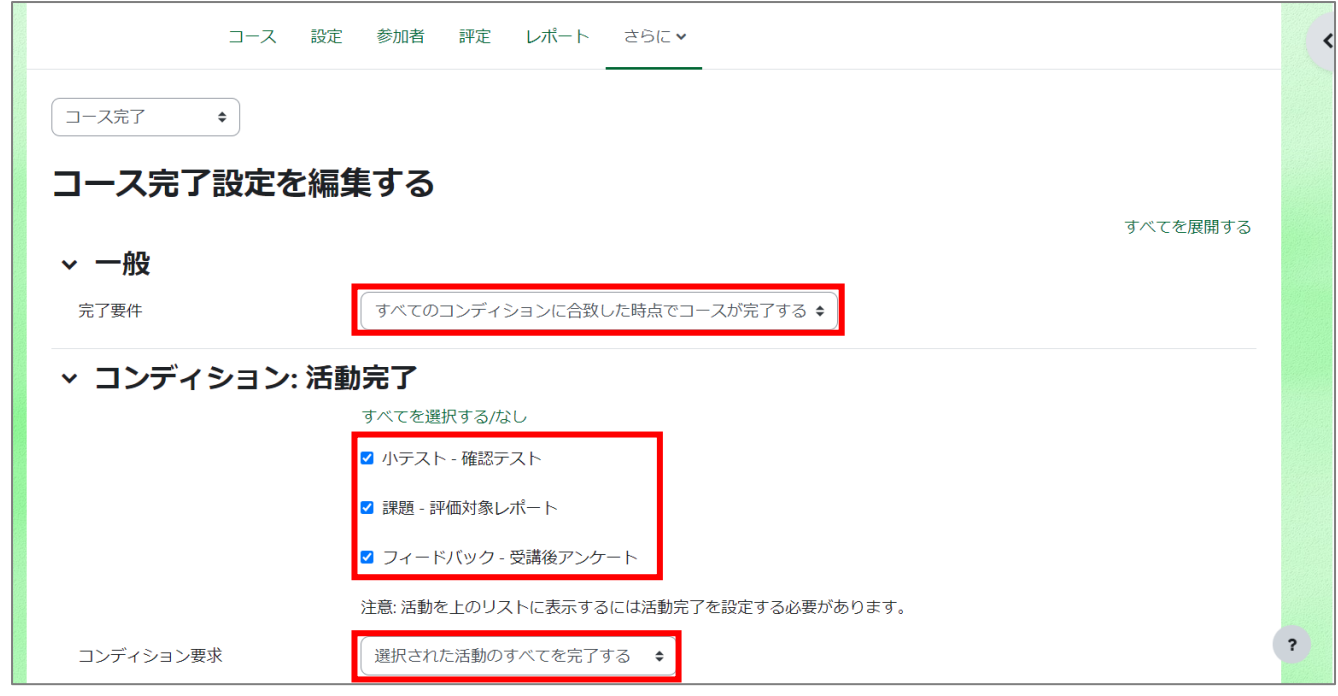

4. 保存します。

【ポイント】

- 「コース完了」設定は、コース内コンテンツをすべて作成した後に設定しましょう。
- コース完了設定後に、コンテンツの追加・削除を行なった場合は、再度「コース完了」の設定が必要となります。
- 自動的に反映・更新はされませんので、注意しましょう。
- システムの都合上、コース完了がレポート等に反映されるまでに若干のタイムラグが生じます。